# "CSg Xponent

# Xponent Web Services

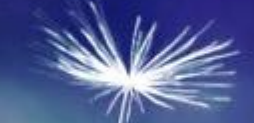

# **Training Overview**

# Xponent Web Services – Learning Outcomes

- K Introduction to RESTful Web Services
- Calling a REST web service end point from Xponent  $\blacktriangle$
- Use of different methods: GET, POST, PUT & DELETE
- Parameterization of web service calls
- Exposing Xponent logic as a web service  $\epsilon$
- Demonstrate Knowledge of Xponent Web Services  $\overline{\mathbf{C}}$
- **← Certification**

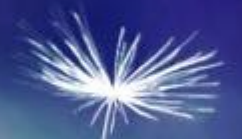

# Introduction to RESTful Web Services

# What are RESTful Web Services

# REST stands for Representational State T[ransfer](https://www.csgi.com/products/xponent/)  HTTP request format

- $\leq$  <VERB> is one of the HTTP methods like GET, PUT, POST, DELETE, OI
- $\triangleright$   $\leq$   $\leq$  URI $\triangleright$  is the URI of the resource on which the operation is going to be per
- $\blacktriangleleft$  <HTTP Version> is the version of HTTP, generally "HTTP v1.1".
- $\leq$  <Request Header> contains the metadata as a collection of key-value pairs headers and their values. These settings contain information about the m and its sender like client type, the formats client supports, format type of message body, cache settings for the response, and a lot more information.
- $\triangleright$  <Request Body> is the actual message content. In a RESTful service, that where the representations of resources sit in a message.

# Representational State Transfer – RESTful Services

- Resource identification through Uniform Resource Identi[fiers:](https://www.csgi.com/products/xponent/)  $\blacktriangleleft$ 
	- $\blacktriangleleft$  http(s)://servername/resourcename/resourceval?param1=val1&param2=v
- Operations
	- $\blacktriangleright$  PUT creates a new resource, which can be then deleted by using DELET
	- GET retrieves the current state of a resource in some representation.
	- POST transfers a new state onto a resource
- Self-descriptive messages: Resources are decoupled from their  $\blacktriangledown$ representation so that their content can be accessed in a variety of formats, the right can be accessed in a variety of formats,  $\frac{1}{2}$ such as HTML, XML, plain text, PDF, JPEG, JSON, and others.
- Stateful interactions through hyperlinks: Every interaction with a resource is the value of  $\langle \rangle$ stateless

### HTTP Response Codes

- 1xx Informational  $\blacktriangledown$
- 2xx Success  $\blacktriangle$ 
	- 200 OK  $\blacktriangle$
	- 201 Created
- $3xx \text{Reduc}$
- 4xx Client Error  $\epsilon$ 
	- 400 Bad Request
	- $\leq$  401 Unauthorized
	- $\leq$  404 Not Found
	- $\lt$  418 I'm a teapot
- 5xx Server Error  $\blacktriangledown$ 
	- 500 Internal Server Error

Useful Resources to test Web Services

- $\triangleright$  Postman Chrome plugin or standalone app very [useful](https://www.csgi.com/products/xponent/) for driven development
- $\epsilon$  curl command line tool for those who like command lines

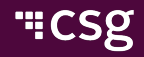

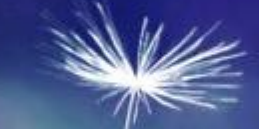

# Getting Started

### In This Section

- Call a RESTful web service to get some i[nformation](https://www.csgi.com/products/xponent/)
- GET method
- POST method
- Using query parameters and parameterization
- Adding custom Headers
- DELETE method

### Extreme IP Lookup

- $\leq$  Returns the geographic location for a given IP address
- Will return XML or JSON response
- GET http://extreme-iplookup.com/json/68.70.164.200 returns:

"businessName" : "MUTARE", "businessWebsite" : "", "city" : "Cascade", "continent" : "North America", "country" : "United States", "countryCode" : "US", "ipName" : "", "ipType" : "Business", "isp" : "NetSource Communication "lat" : "42.2870", "lon" : "-91.0144", "org" : "MUTARE", "query" : "68.70.164.200", "region" : "Iowa", "status" : "success"

{

}

# Creating a REST Web Service Connection

- Only an Owner has access to the Admin  $\epsilon$ screen to create and test a connection
- The new connection will be created  $\blacktriangledown$ across all environments in that project.
- The connection can be set up differently  $\mathbf{Z}$ in the Development environment and the Production environment
- Connections may require  $\blacktriangledown$ credentials or OAuth keys

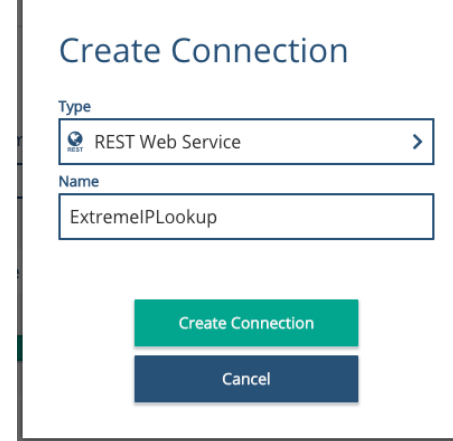

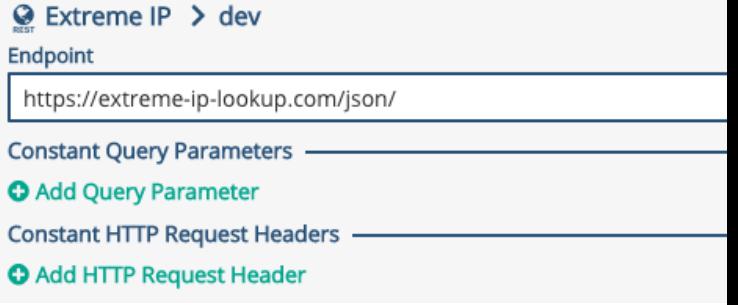

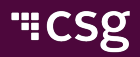

# Creating a Web Service GET Adaptor

- Choose Connection  $\blacktriangledown$
- Choose Method: GET  $\blacktriangledown$
- Extend the request URL  $\blacktriangledown$ with:
	- Constant text
	- Query parameters
- Use parameters by using 2 '%' characters:

#### **%%paramName%%**

Remember to save and update parameters when making any changes

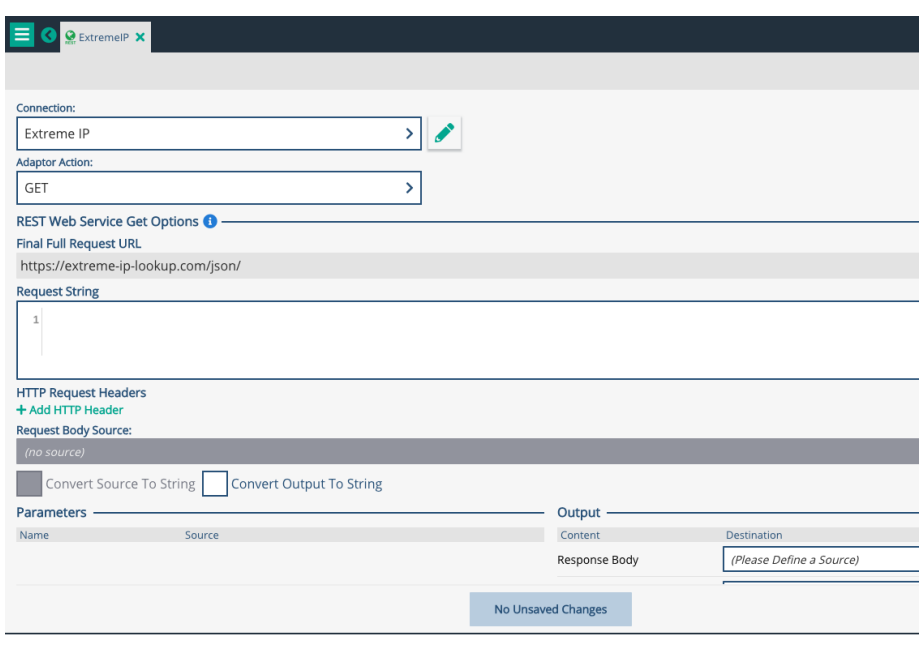

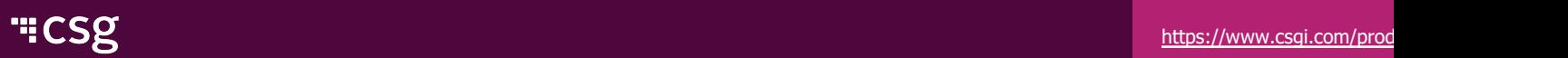

# Creating a Web Service POST Adaptor

- $\blacktriangleleft$ Choose Connection and method: POST
- Indicate the Request Body Source in the schema  $\blacktriangleleft$
- Indicate where the result should go $\blacktriangleleft$

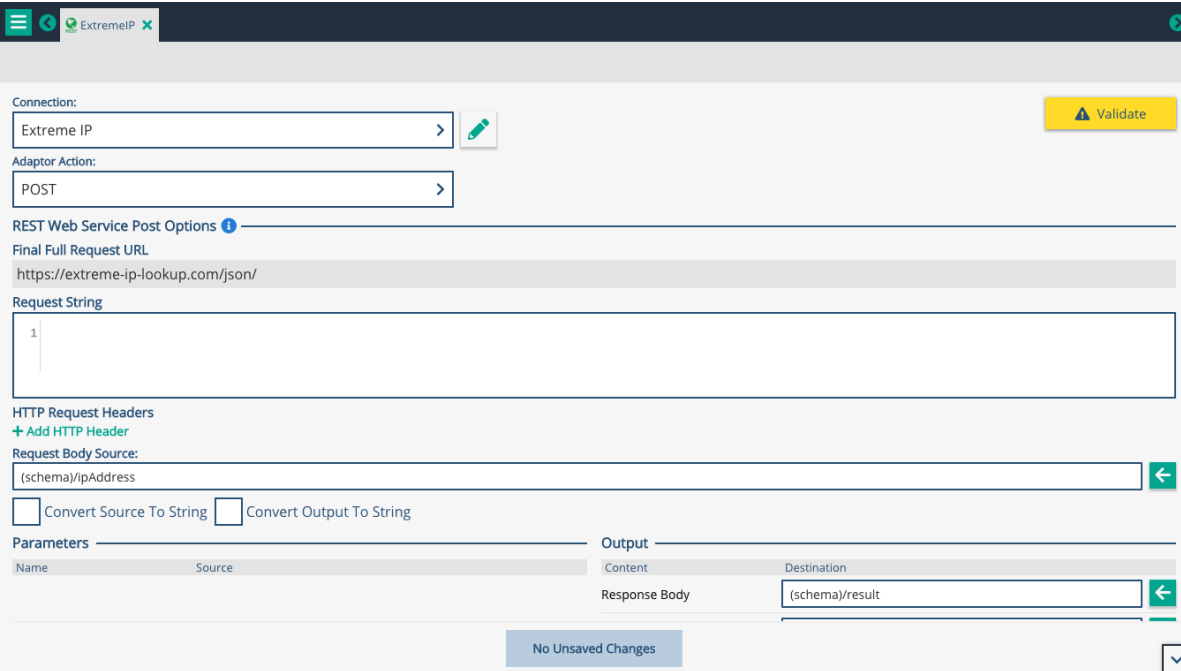

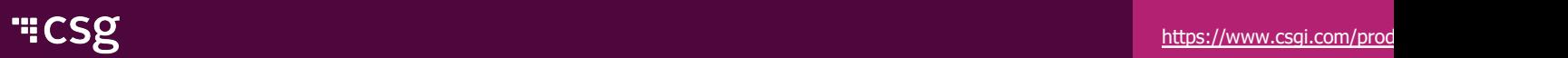

# Supported Methods

- **GET**  $\blacktriangleleft$
- POST
- PUT  $\overline{\mathbf{C}}$
- DELETE  $\blacktriangleleft$
- PATCH $\blacktriangleleft$

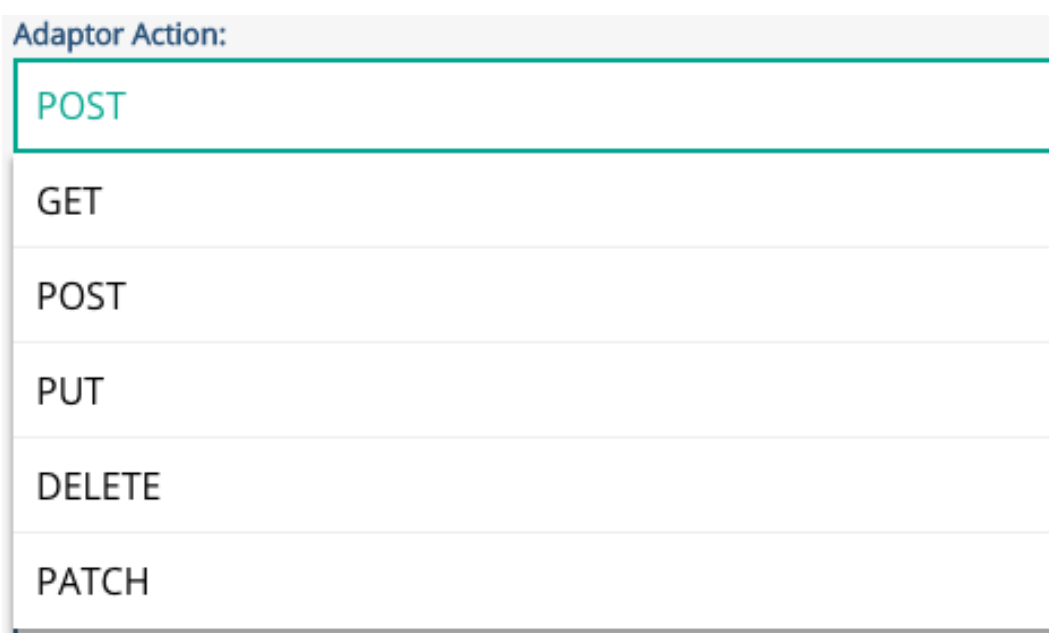

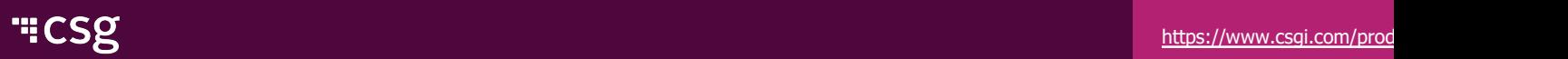

# Xponent as a Web Service

# Xponent Graph API

- $\blacktriangleleft$  Any graph in Xponent that is not a listener can be [exposed](https://www.csgi.com/products/xponent/) as web service endpoint by adding an API listener
	- Add an API listener using the dropdown in the top left of a graph
- $\blacktriangleleft$  The listener will generate a unique API end point for that graph creating a unique Listener ID
- $\triangleright$  This ID is unique for the graph-environment-project combination. any of these change, a new Listener ID will be created
- The URL format will be https://api[-region].Xponent.com/api/v1/listener/[listenerID]
- The API listener supports GET and POST requests only

# Xponent Graph API (continued)

- It is designed for an RPC style interface
	- op=createCustomer&firstName=Neil&lastName=Skilling
	- op=deleteCustomer&id=1234
- The listener writes the request into a designated part of the schema  $\blacktriangledown$
- This includes the "method" and other query parameters  $\mathbb{Z}$
- $\blacktriangleleft$  A " kw" object is also provided that has extra information on the reque

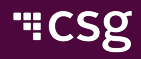

# Xponent Graph API

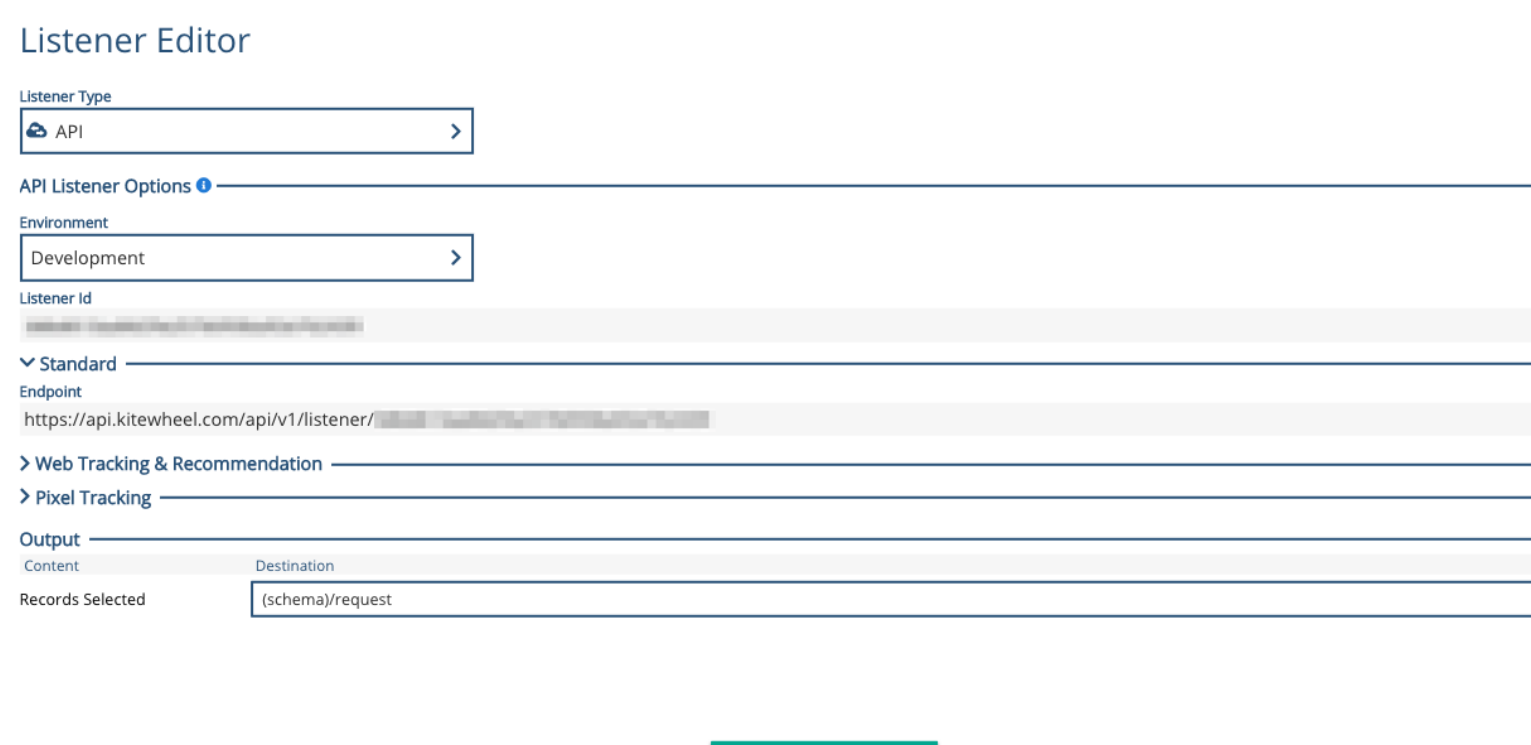

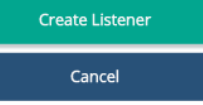

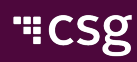

# Hands On: Create a Web Service

- Create a web service that offers the following methods
- Reject incorrect methods or resources with a suitable error

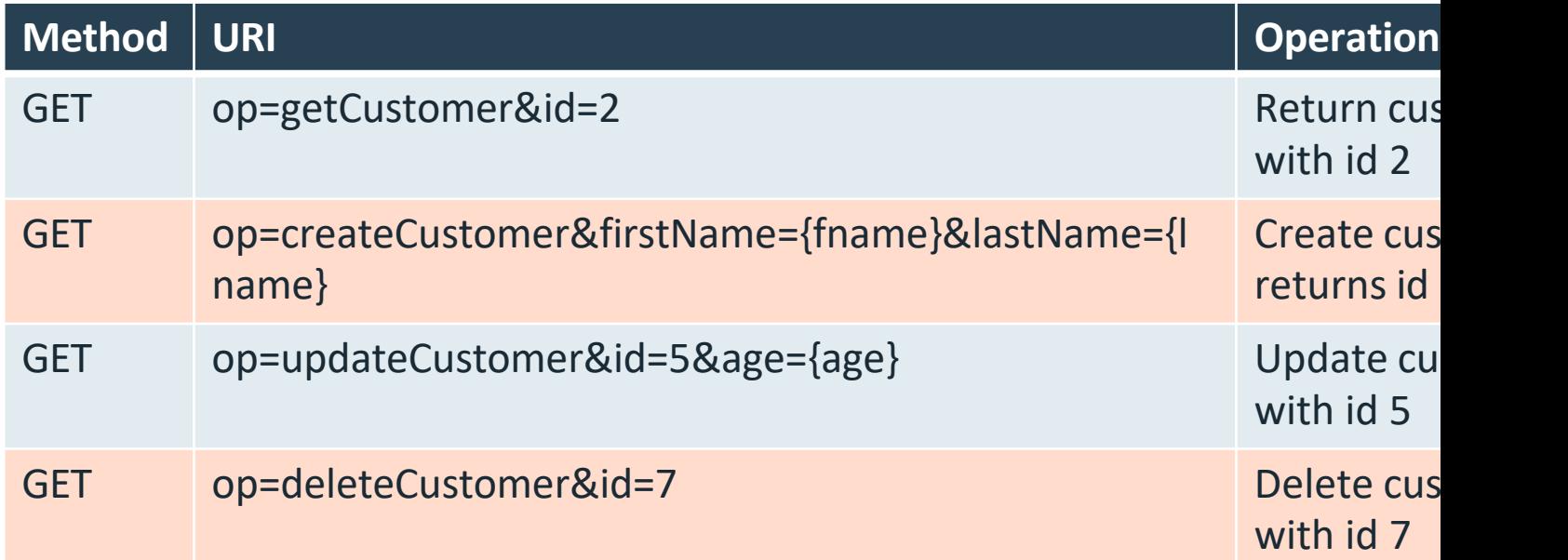

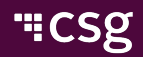

### Next Steps

- K Create Graph template to decode resource and me correctly
- Create input and output JSON objects
- Create database adaptors
- Create test cases in Postman or curl

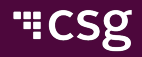

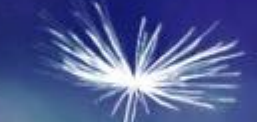

# **Certification**

### **Questions**

- What kinds of Web Services does Xponent support?
- What does REST stand for?  $\blacktriangledown$
- What are the four most common REST methods?  $\blacktriangle$
- How do you create a Web Service GET adaptor?  $\blacktriangle$
- What does a POST require that a GET does not?
- What is the difference between PUT and POST?  $\blacktriangle$
- What are the common HTTP error codes?
- K Do I need to create my schema elements before calling a web service
- How do I make a Xponent graph a web service?  $\blacktriangle$
- How do I know what the method is that I have been called with?  $\blacktriangledown$
- $\blacktriangledown$ Where are my query parameters?
- What objects can I return from my web service? $\blacktriangleleft$

# "CSg Xponent

# Thank You